Configuration Management with Cfengine

Steven Kreuzer NYC BSD Users Group July 2008

# **Configuration Management**

- Configuration management facilities provide efficient solutions to complex problems. For example:
  - $\Box$  How do I manage configuration files?
  - How do I know maintenance tasks, such as, backups are completed at the right times in the right places?
  - How do I ensure that important system files are properly protected against unauthorized access and modification?

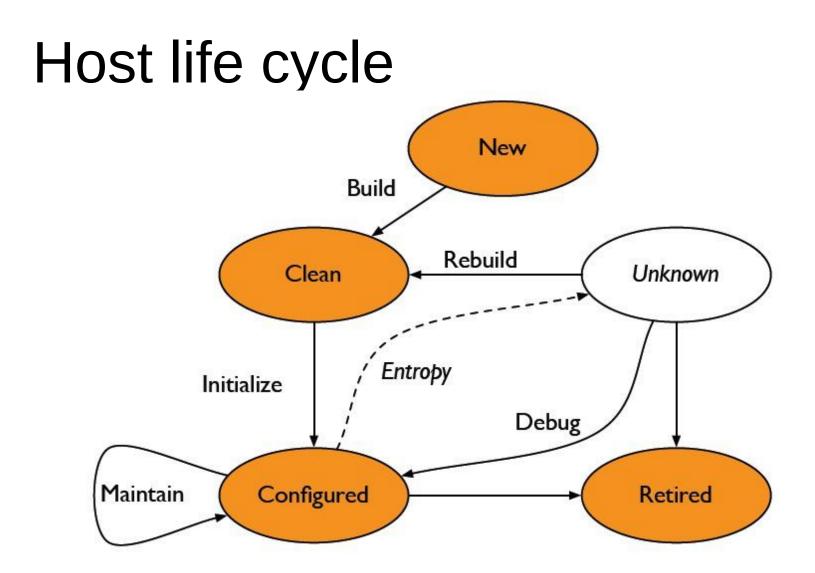

Adapted from The Practice of System and Network Administration, p. 5.

# What is Cfengine?

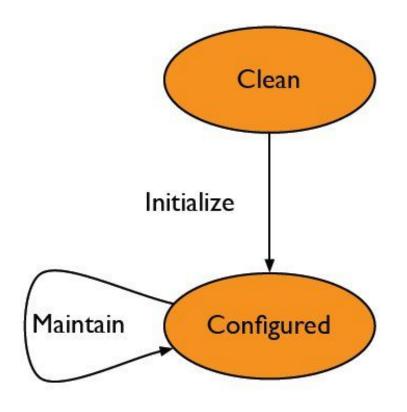

"Cfengine ... is an autonomous agent and a middle to high level policy language and agent for building expert systems to administrate and configure large computer networks."

http://www.cfengine.org/

#### What to do with a tool like this...

- Ensure that files altered by package managers are correctly tailored and adjusted to perform in your environment.
- Verify that processes are (or aren't) running.
- Monitor disk usage and provide warning when file-systems are full
- Search and identify file changes to maintain system security or for locating human error.

#### Components

- cfagent interprets policy and implements in a convergent manner
- cfexecd is a scheduler and wrapper, sends you email.
- cfservd server daemon for remote copy and execution
- cfrun trivial helper app that polls hosts and tells them to run cfagent

#### Additional components

- cfenvd state monitor, collects statistics for anomaly detection
- cfkey generates public-private key pairs (once) on a host

#### Commonly Used Terms...

- Host Server of any kind
- Classes Group of hosts sharing a common policy (www\_servers, db\_servers, freebsd7\_servers, openbsd41\_servers)
- Policy The description of a configuration
- Configuration The state of files, processes, system resources on a host

# Getting started

#### Installing

 $\Box$  On FreeBSD (and possibly OpenBSD)

- pkg\_add –r cfengine
- cd /usr/ports/sysutils/cfengine && make install

#### From Source

- tar zxf cfegnine-\${VERSION}.tar.gz
- cd cfengine-\${VERSION}
- ./configure
- make install

# Getting it running on one host

- Things to think about
   Writing a policy / configuration
   Getting trusted communication working
- Autonomy: Always have a local copy of policy to minimize dependencies
  - Each host has /var/cfegine
  - $\Box$  bin, inputs, outputs, state
- Ultimately let Cfengine configure itself

# Testing on a single host

\$ vi /var/cfengine/inputs/cfagent.conf

control:

actionsequence = ( shellcommands )

shellcommands: "/bin/echo Hello, World!"

\$ /usr/local/sbin/cfagent -f ./cfagent.conf cfengine:erdinger:/bin/echo Hello: Hello, World!

# Quick setup for multiple hosts

- Decide policy: cfagent.conf
- Distribute policy: cfservd.conf
- Setup clients to install themselves: update.conf
- Suppose 192.168.1.0/24 network

# cfservd.conf

control:

domain = ( lab.exit2shell.com ) MaxConnections = ( 50 ) AllowConnectionsFrom = ( 192.168.1.0/24 ) TrustKeysFrom = ( 192.168.1.0/24 )

admit:

```
/var/cfengine/inputs 192.168.*
/var/cfengine/ppkeys/localhost.pub 192.168.*
```

# cfagent.conf

control:

domain = ( lab.exit2shell.com )
schedule = ( Min10\_15 Min30\_35 Min50\_55 )
ChecksumUpdates = ( on )

import:

any::

cf.groups cf.site freebsd:: cf.freebsd

# update.conf

control:

```
actionsequence = ( copy tidy )
   domain = ( lab.exit2shell.com )
   policyhost = ( erdinger )
   master_cfinput = ( /var/cfengine/inputs )
   workdir = (/var/cfengine)
   SplayTime = (10) # minutes
copy:
   $(master cfinput) dest=$(workdir)/inputs
            r=inf mode=700 type=checksum
            include=cf.* include=*.conf
            exclude=*.lst exclude=*.bak exclude=.* exclude=*~ exclude=#*
        server=$(policyhost)
           trustkey=true
```

tidy:

```
$(workdir)/outputs pattern=* age=7
```

# cf.groups

#### groups: web\_servers = ( www0 www1 www2) db\_servers = ( db0 db1 db2 )

# cf.site (part 1)

```
control:
   actionsequence = (files tidy editfiles)
   editfilesize = (0)
  any::
           tmpdir = (/tmp)
   freebsd|openbsd::
           shadowfile = (/etc/master.passwd)
           shadowpermissions = (600) filegroup = (wheel)
           crondir = (/var/cron/tabs)
   linux::
           shadowfile = (/etc/shadow)
           shadowpermissions = (400) filegroup = (root)
           crondir = (/var/spool/cron)
```

# cf.site (part 2)

```
files:
  any::
       ${shadowfile}
             mode=$(shadowpermissions)
             owner=root group=$(filegroup)
             action=fixall
       /etc/passwd
             mode=644 owner=root
             group=$(filegroup) action=fixall
```

# cf.site (part 3)

}

tidy: any:: \$(tmpdir) pattern=\* age=7 recurse=inf rmdirs=sub /var/tmp pattern=\* age=7 recurse=inf rmdirs=sub editfiles: any:: { /etc/services AppendIfNoSuchLine "cfengine

AppendIfNoSuchLine "cfengine

5308/tcp" 5308/udp"

# cf.freebsd (part 1)

control: ActionSequence = (packages editfiles) DefaultPkgMgr = ( freebsd) FreeBSDInstallCommand = ("/usr/sbin/pkg add ftp://ftp.freebsd.org/pub/FreeBSD/ports/i386/ packages-7-stable/All/%s") FreeBSDRemoveCommand = ("/usr/sbin/pkg\_delete %s")

# cf.freebsd (part 2)

packages: freebsd.any:: pdksh-5.2.14p2\_2.tbz action=install sudo-1.6.9.15\_1.tbz action=install vim-lite-7.1.293 1.tbz action=install freebsd.web servers:: apache-2.0.63.tbz action=install memcached-1.2.5.tbz action=install p5-DBD-Pg-2.6.4.tbz action=install mod perl2-2.0.3 3,3.tbz action=install varnish-1.1.2.tbz action=install freebsd.db servers:: postgresql-client-8.3.1.tbz action=install postgresql-server-8.3.1.tbz action=install

# cf.freebsd (part 3)

```
editfiles:
   freebsd.any::
           { /etc/rc.conf
                   Backup "false"
                   AppendIfNoSuchLine "sshd_enable=\"YES\""
           }
   freebsd.web servers::
           { /etc/rc.conf
                   Backup "false"
                   AppendIfNoSuchLine "apache2 enable=\"YES\""
           }
```

# **Special Thanks**

- Mark Burgess
  - □ Wrote Cfengine
  - Borrowed heavily from his talks
    - http://www.cs.virginia.edu/sigbed/archives/2006-04/Marc.pdf
    - http://www.cfengine.org/AutonomicCfengine.pdf
- Jeremy Mates
  - Borrowed some slides from his talk
    - http://sial.org/talks/kickstart-cfengine/

Questions